## Erledig Skylake im PowerMac G5

Beitrag von hackintoshde vom 31. Januar 2017, 17:15

Hallo,

ich habe meinen Skylake-Computer in ein PowerMac G5 Gehäuse einge selbst war ein vollständiger G5 aus [http://www.everymac.com/system &s/powerm](http://www.everymac.com/systems/apple/powermac_g5/specs/powermac_g5_2.0_dp.html)ac\_g5al28.00\_dp.hetml hatte Festplatten mehr, aber lief noch. Habe dann alles ausgebaut und dann sta letzten Jahres bis Weihnachten nur bei mir rum. Umgebaut wurde er mi ATX Kit von TheLaserHive. Nur leider passt die Plexiglasabdeckung ni Grafikkarte.

Folgende Hardware habe ich eingebaut:

MainboardGigabyte GA-Z170-HD3P Rev. 1.0 (Bios: F5) CPU: Intel i5-6600K RAM: 1x16 GB DDR4-2400 von Crucial GrafikkarteSapphire RX460 2GB SSD: 240 GB ADATA Premier SP550 M.2 CPU-KühleC: ooler Master Hyper TX3 Evo Lüfterbe quiet! Pure Wings 2 120x120 WLAN/ BluetoothCM94360CD

BetriebssystemmacOS 10.12.3 BootloaderClover 3964 LAN: RealtekRTL8111.kext Sound: AppleALC - Audio-ID1 iTunes - Vide& hiki.kext

Im Anhang mein EFI-Ordner mit Them@eF(rseieldrea2) 280 @nPatricks world

Jaja weiß schon, dass mein Kabelmanag

nicht das beste ist, aber man hat aber auch wenig Möglichkeiten.

Jetzt noch einmal Geekbench 4, habe leider bloß Geekbench 3 gekauft geha meinen RAM nicht, das ist noch mit das einzigste Problem zum perfekten H schon perfekt für mich ist. Aber ich hatte auch schon mal hier im Forum g das Problem lösen.

PS: Das nächste G5-Gehäuse steht auch schon da, aber diesmal schon leer und was daraus wird.

Beitrag von markquark vom 31. Januar 2017, 17:21

Hast du Geekbench 3 im 32bit Modus ausgeführt? Etwas bescheiden das Res

Beitrag von hackintoshde vom 31. Januar 2017, 17:22

Ne Geekbench 4 im 64-bit. Soll ich nochmal probieren?

Beitrag von markquark vom 31. Januar 2017, 17:28

Siehst du mein hack? Hab über 1000 Punkte mehr. Man muss aber alle Geek!

Beitrag von hackintoshde vom 31. Januar 2017, 17:33

[Ja, sehe ich. Ist mir](https://www.hackintosh-forum.de/attachment/37253-geekbench-3-64-bit-png/) [auch bewusst. Habe noc](https://www.hackintosh-forum.de/attachment/37254-geekbench-4-64-bit-png/)hmal neu getestet Geekbench bit.

Hast du eine Idee oder jemand anderes?

Beitrag von Fredde2209 vom 31. Januar 2017, 17:43

Um das kurz zu erwähnen, ich habe das Theme nur bearbeitet, indem ich habe. Bekommen habe i@ Peatrivbswoallderdings steht sein Name nicht Ingfo.plist weshalb ich sagen würde, dass er es aus dem Netz hat.

Beitrag von markquark vom 31. Januar 2017, 17:49

 $@$  Fredde 2  $@$   $@$   $@$ 

Homer sagt - Versteh ich nicht!

[@hackintos](https://www.hackintosh-forum.de/index.php/User/14251-hackintoshde/)hde

Hast du alles im BIOS eingestellt was wichtig ist und was empfohlen wurde?

Beitrag von hackintoshde vom 31. Januar 2017, 17:56

Ja, schau ich später mal durch, müsste aber so seien.

Beitrag von Patricksworld vom 31. Januar 2017, 18:11

[Zitat von Fredd](https://www.hackintosh-forum.de/index.php/Thread/30649-Skylake-im-PowerMac-G5/?postID=294201#post294201)e2209

allerdings steht sein Name nicht in der Ingfo.plist weshalb ich sagen wür aus dem Netz hat.

Jap. Genau so ist es

Ich weiß allerdings nicht mehr woher, da ich es seit dem immer beibehalten

Beitrag von hackintoshde vom 31. Januar 2017, 18:21

Also@markquarBIOS habe ich durchgeschaut und sieht so weit nach Vorgaben aus. Habe keine Idee.

Beitrag von markquark vom 31. Januar 2017, 18:41

Man kann das versuchen: Lade deine config.plist mit dem Clover Configurator 2 und aktiviere XMPDete

Du kannst Probeweise ein Modul ausbauen und nachschauen ob er erkannt wi

Was sagt Über diesen Mac?

Beitrag von MacGrummel vom 31. Januar 2017, 20:23

Und noch ne ganz andere Frage : Wie sieht denn das Gehäuse von hinte Mac-Umbau ja immer die größte Baustelle.. Mit den Fastplatten scheinst Du mir ja etwas sparsam, in meinem I Festplatten, zwei ohne Drehung noch dazu! Da für hat man ja diesen Platz. O

Beitrag von hackintoshde vom 31. Januar 2017, 21:41

[@markqu](https://www.hackintosh-forum.de/index.php/User/31597-markquark/)amakso in meiner config.plist ist das bereits aktiviert, ein Modul möglich da bloß ein Stick á 16 GB verbaut wurde. Anbei Über m bekommen das Problem gelöst. Morgen wechsele ich mal die Slots.

[@MacGrum](https://www.hackintosh-forum.de/index.php/User/18406-MacGrummel/)meBlild von Hinten liefere ich dir morgen nach. Ja warum schließlich ein NAS zuhause stehen und noch mehrere externe Fest Computer mit einzelnen Festplatten.

Beitrag von crusadegt vom 31. Januar 2017, 22:19

Die indirekte Beleuchtung gefällt mir

Beitrag von MacGrummel vom 31. Januar 2017, 22:22

Das mit dem einen Speicher-Riegel erklärt aber dann doch Geschwindigkeit: die Skylake-Chipsätze arbeiten immer ganz gern mit a also jeweils zwei gleichen Riegeln, das verstecken die Hersteller hinter "I architecture". Deshalb wären 2x8 zwar auch 16, aber hier schneller. weiteren Ausbau..

Beitrag von markquark vom 1. Februar 2017, 09:55

## Ja das stimmt. Zwei wären besser.

Tausche erstmal die Position des Moduls. Kann sein dass du alle Slots ausp Wenn dein System erkennt noch den Hersteller in dem Systembericht, Performanceproblem nur an dem einen Modul vor. Vermute ich.

Beitrag von hackintoshde vom 1. Februar 2017, 20:17

[@markqu](https://www.hackintosh-forum.de/index.php/User/31597-markquark/)ar[& @MacGrum](https://www.hackintosh-forum.de/index.php/User/18406-MacGrummel/)malso habe jetzt den RAM-Riegel in den letzten S also so wie es vom Mainboard beschriftet ist und siehe da bei macOS ist e und Geekbench erkennt diesen auch nun richtig, ändert bloß nichts am Wert. Also muss ich irgendwann aufrüsten auf weitere 16 GB?

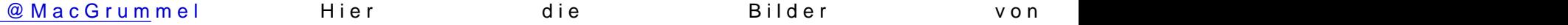

Beitrag von markquark vom 1. Februar 2017, 20:25

Na also! Da haben wir wieder was gutes für unsere Karma getan.

Wenn du optimale Leistung haben willst, dann ja. 2 Module. Aber diese doch nicht so schlimm, oder? Wichtiger ist die Stabilität.

Beitrag von MacGrummel vom 1. Februar 2017, 21:05

Das ist dann was für den nächsten Geburtstag oder Weihnachten, oder w Ostern..

Die Rückwand hab ich mir auch gnreaida bMeeset@ebbhäu\$wer, bei den Schneidermeistern aus England. Da sitzt dann nur der Griff für die Tür sc Und ich kann den Original-Lüfter-Schutz verwenden..

P.S.:

Beitrag von hackintoshde vom 1. Februar 2017, 21:13

Nein, kann ich soweit verzichten, sollte ja auch bloß so direkt Geekbench be

Ja, mal schauen wie ich es mache, hat ja nicht die allerhöchste Priorität hie

Das freut mich für dich und deinen Mac Pro, kommt doch dann sicher a Freue mich schon drauf.